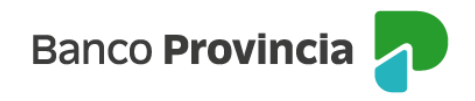

## **BIP Móvil**

## **Botón de arrepentimiento**

Para solicitar la revocación de un producto o servicio seleccioná la opción "Botón de arrepentimiento" y elegí el producto o servicio del menú desplegable.

Presioná el botón "Continuar".

Hacé clic en la casilla de verificación (check box) que indica la lectura y aceptación de los Términos y Condiciones y presioná el botón "Continuar".

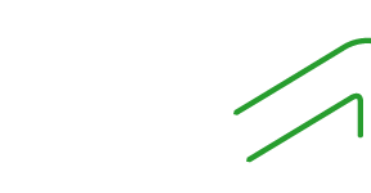

BIP Móvil – Manual de Uso Botón de arrepentimiento

Página 1 de 1